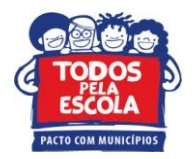

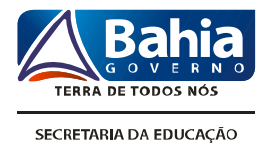

## **TUTORIAL PARA ACESSO AOS RESULTADOS DO IDEB**

Os resultados do Ideb 2011 são calculados a partir do desempenho obtido pelos estudantes que participaram da Prova Brasil/Saeb 2011 e considerando as taxas de aprovação, calculadas com base nas informações prestadas ao Censo Escolar 2011.

Para acessar resultados do **Ideb** das escolas e dos municípios, digite no seu navegador de Internet o endereço:<http://portal.inep.gov.br/web/portal-ideb/>

No box que aparece ao lado esquerdo da página principal é possível ver informações sobre o Ideb.

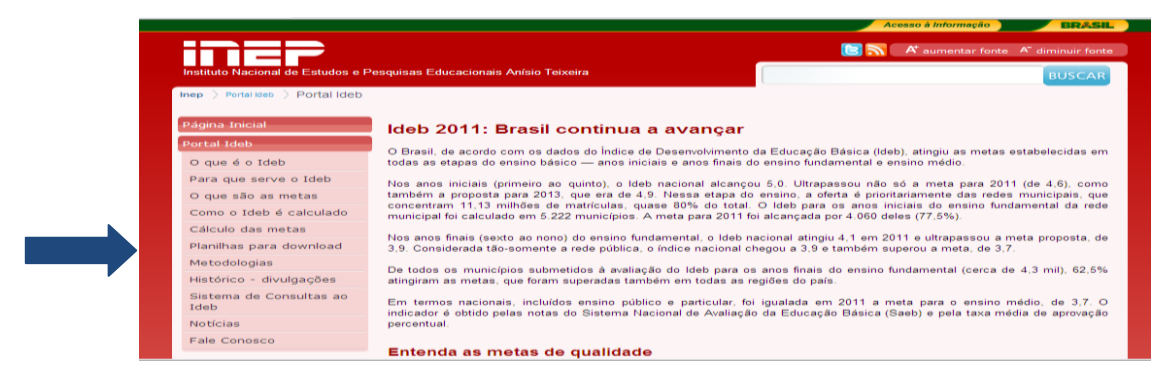

No final do texto da página inicial "**Ideb 2011: Brasil continua a avançar",** aparece a frase *"Clique aqui para ver os resultados do IDEB".* Ao clicar nessa frase, abrirá uma janela solicitando as informações que você deseja acessar sobre as metas do Ideb do Brasil, do Estado do Município e da escola. Essas informações poderão ser acessadas também digitando no seu navegador de Internet o endereço <http://ideb.inep.gov.br/resultado/>

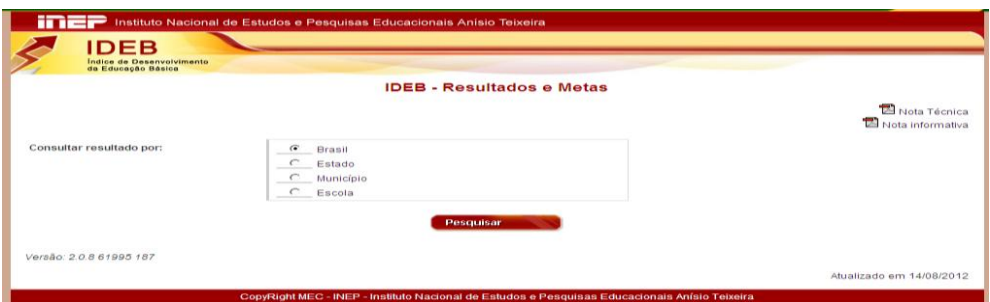

Para ver textos sobre a **Prova Brasil** e os resultados do desempenho dos estudantes em **Língua Portuguesa e Matemática,** por estado, município e escola, digite no seu navegador de Internet o endereço:<http://sistemasprovabrasil2.inep.gov.br/resultados/>

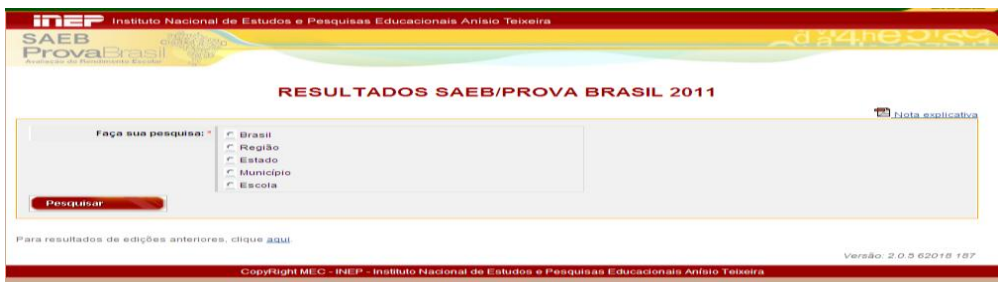